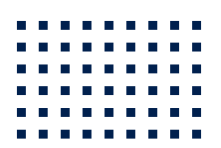

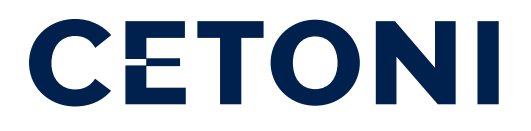

## **CE PERISYS** Handbuch Hardware

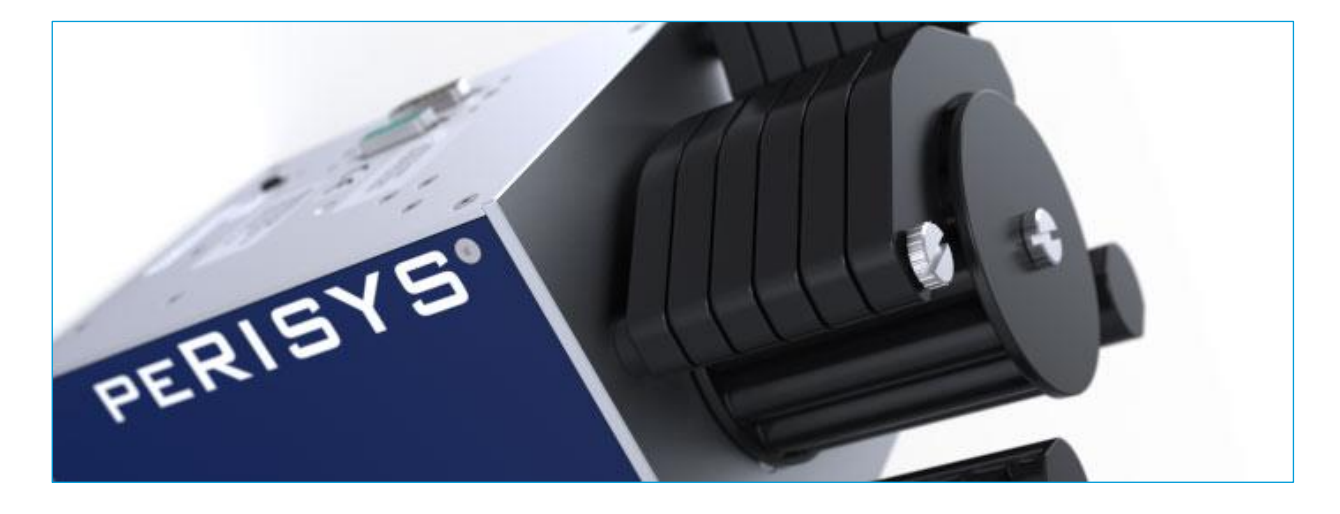

**ORIGINAL BETRIEBSANLEITUNG 1.03 – MÄRZ 2016**

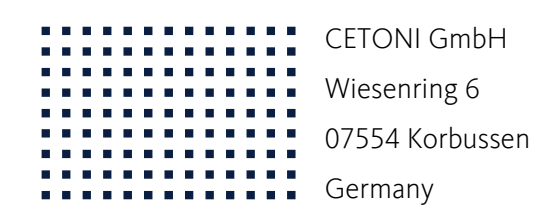

**T** +49 (0) 36602 338-0 **F** +49 (0) 36602 338-11 **E** info@cetoni.de

www.cetoni.de

# Software Lizenz

Die Software und die mitgelieferte Dokumentation sind urheberrechtlich geschützt. Durch die Installation erklären Sie sich mit den Vertragsbedingungen des Lizenzvertrages einverstanden.

## Lizenzvertrag

Die CETONI GmbH gewährt dem Käufer das einfache nicht ausschließliche und nicht übertragbare Lizenz-Recht, die Software auf einem einzelnen Computer bzw. vernetzten Computersystem (LAN) zu benutzen. Das Kopieren oder jede anderweitige Vervielfältigung von Teilen oder der gesamten Software sowie das Mischen und Verbinden mit anderer Software ist ausdrücklich untersagt. Zu Sicherungszwecken darf der Käufer eine einzelne Kopie der Software für sich anfertigen (Backup). Die CETONI GmbH behält sich vor, die Software zu ändern, weiterzuentwickeln, zu verbessern oder durch eine neue Entwicklung zu ersetzen. Es besteht keine Verpflichtung für CETONI, den Käufer über Änderungen, Neu- und Weiterentwicklungen sowie Verbesserungen zu informieren oder ihm diese zur Verfügung zu stellen. Eine rechtlich verbindliche Zusicherung bestimmter Eigenschaften wird nicht gegeben. CETONI haftet nicht für Schäden, es sei denn, ein Schaden ist durch Vorsatz oder grobe Fahrlässigkeit auf Seiten der CETONI GmbH oder deren Erfüllungs- und Verrichtungsgehilfen verursacht worden. Jede Haftung für indirekte sowie Begleit- und Folgeschäden ist ausgeschlossen.

Die in diesen Unterlagen enthaltenen Angaben und Daten können ohne vorherige Ankündigung geändert werden. Ohne ausdrückliche schriftliche Erlaubnis der CETONI GmbH darf kein Teil dieser Unterlagen für irgendwelche Zwecke vervielfältigt oder übertragen werden, unabhängig davon, auf welche Art und Weise oder mit welchen Mitteln – elektronisch oder mechanisch – dies geschieht. Es gelten die AGB der CETONI GmbH. Hiervon abweichende Vereinbarungen bedürfen der Schriftform.

Copyright © CETONI GmbH – Automatisierung und Mikrosysteme. Alle Rechte vorbehalten

WINDOWS ist ein eingetragenes Warenzeichen der Microsoft Corporation.

Das WINDOWS-Logo ist ein eingetragenes Warenzeichen ™ der Microsoft Corporation.

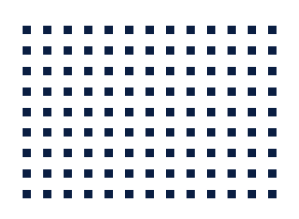

# <span id="page-4-0"></span>1 Übersichten und Verzeichnisse

## <span id="page-4-1"></span>1.1 Inhaltsverzeichnis

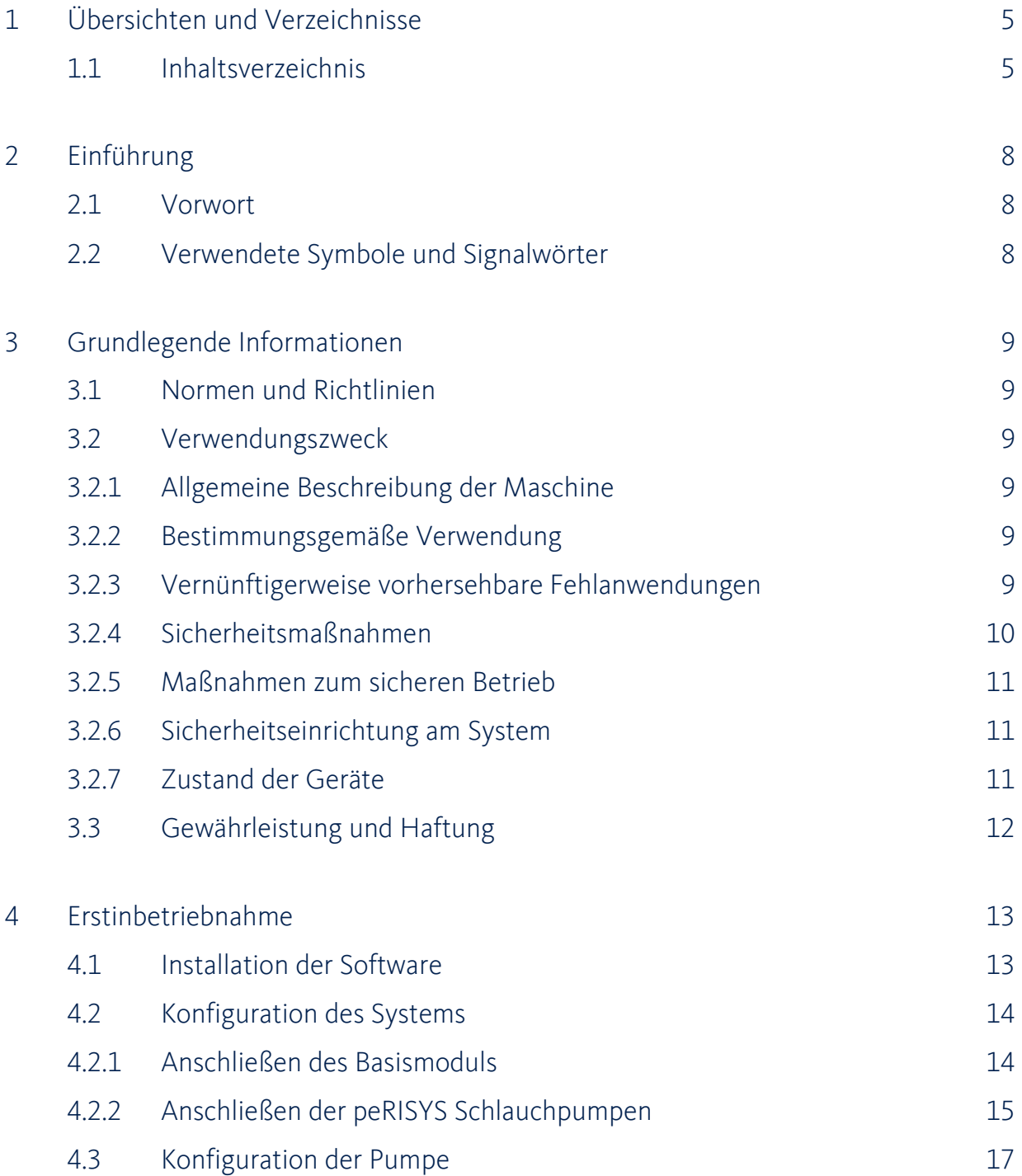

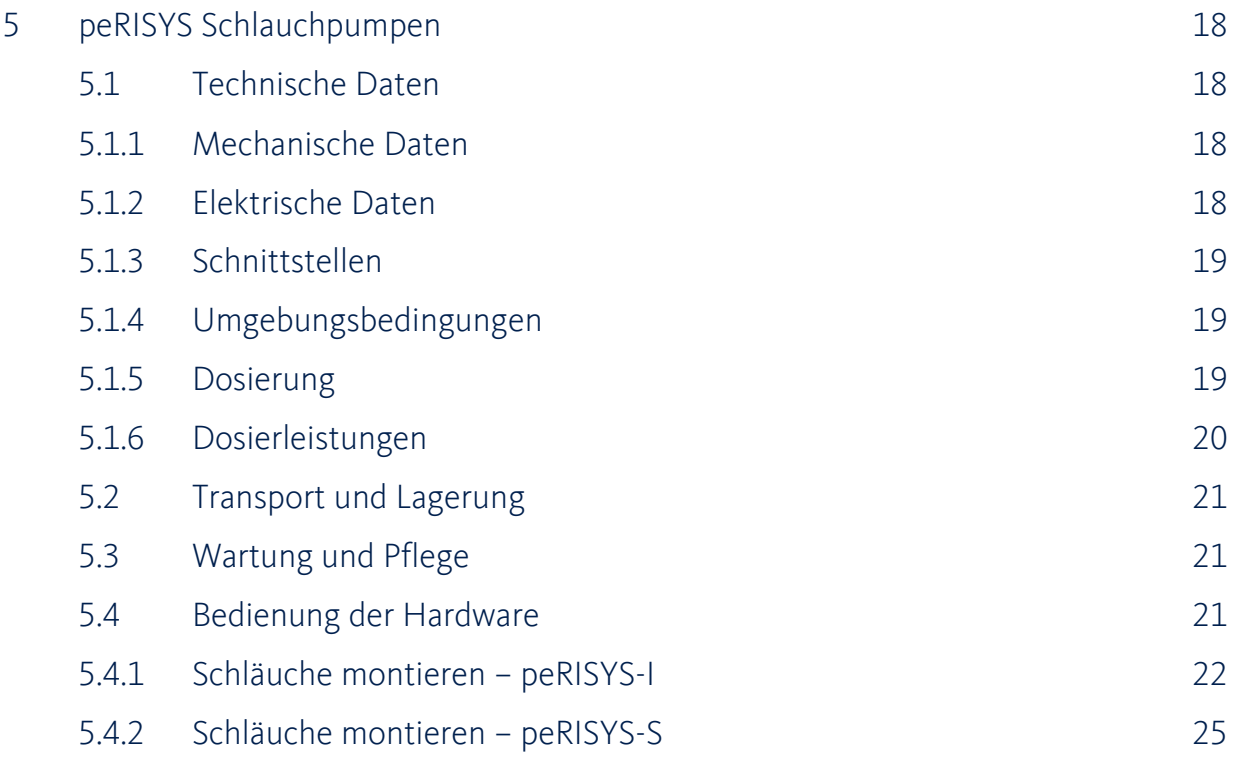

### 6 [Entsorgung](#page-26-0) 27

### Revisionsgeschichte

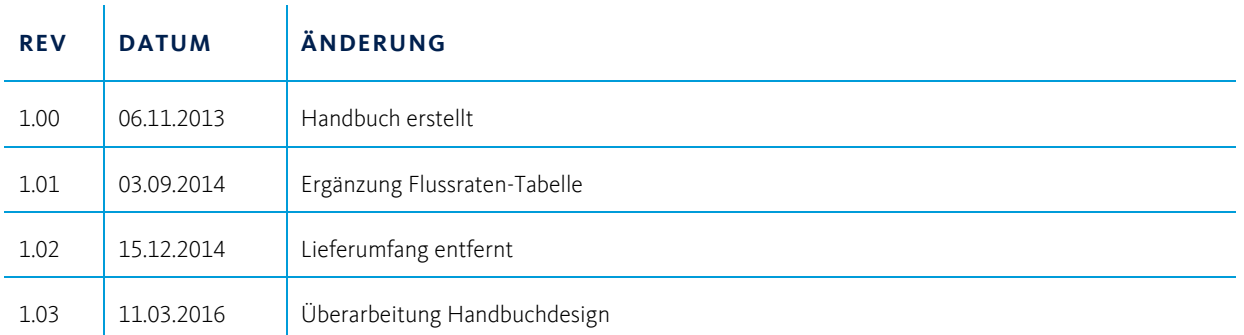

# <span id="page-7-0"></span>2 Einführung

## <span id="page-7-1"></span>2.1 Vorwort

Danke, dass Sie sich für ein Produkt aus dem Hause CETONI entschieden haben. Mit diesem Benutzerhandbuch möchten wir Sie so gut wie möglich beim Umgang mit Ihrer peRISYS Schlauchpumpe unterstützen. Sollten Sie Fragen oder Anregungen haben, stehen wir Ihnen auch gern direkt zur Verfügung.

Die peRISYS Schlauchpumpe darf erst nach gründlicher Lektüre des vorliegenden Handbuches in Betrieb genommen werden. Wir wünschen Ihnen viel Erfolg bei der Arbeit mit der peRISYS Schlauchpumpe.

## <span id="page-7-2"></span>2.2 Verwendete Symbole und Signalwörter

Die folgenden Symbole werden in diesem Handbuch verwendet und sollen Sie bei der Navigation durch dieses Dokument unterstützen:

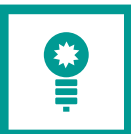

**TIPP**. Bezeichnet Anwendungstipps und nützliche Hinweise die den Umgang mit der Software erleichtern.

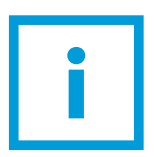

**WICHTIG**. Bezeichnet wichtige Hinweise und andere besonders nützliche Informationen, wobei keine gefährlichen oder schädlichen Situationen auftreten.

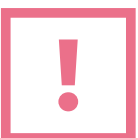

**ACHTUNG**. Bezeichnet eine möglicherweise schädliche Situation. Wenn sie nicht gemieden wird, kann das Produkt oder etwas in seiner Umgebung beschädigt werden.

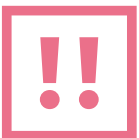

**VORSICHT**. Bezeichnet eine möglicherweise gefährliche Situation. Wenn sie nicht gemieden wird, können leichte oder geringfügige Verletzungen sowie Sachschäden die Folge sein.

# <span id="page-8-0"></span>3 Grundlegende Informationen

## <span id="page-8-1"></span>3.1 Normen und Richtlinien

Die CETONI GmbH erklärt hiermit in alleiniger Verantwortung, dass die peRISYS CE Schlauchpumpen den Gesundheits- und Sicherheitsanforderungen der relevanten europäischen Richtlinien entsprechen.

## <span id="page-8-2"></span>3.2 Verwendungszweck

### <span id="page-8-3"></span>3.2.1 Allgemeine Beschreibung der Maschine

Die peRISYS Pumpen sind Schlauchpumpen. Sie ermöglichen das Fördern von Fluiden durch die mechanische Verformung eines Schlauches.

### <span id="page-8-4"></span>3.2.2 Bestimmungsgemäße Verwendung

Die peRISYS Schlauchpumpen dienen zur genauen und pulsationsarmen und kontinuierlichen Dosierung von Fluiden bei niedrigem Gegendruck.

Der Einsatz erfolgt in der Regel in einem laborartigen Raum.

### <span id="page-8-5"></span>3.2.3 Vernünftigerweise vorhersehbare Fehlanwendungen

Der Gebrauch für andere als die vorgesehenen Anwendungen kann zu gefährlichen Situationen führen und ist zu unterlassen.

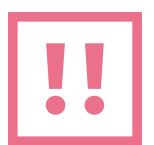

**VORSICHT**. Die Geräte dürfen nicht als Medizinprodukte oder für medizinische Zwecke verwendet werden.

### <span id="page-9-0"></span>3.2.4 Sicherheitsmaßnahmen

Die Sicherheit für den Bedienenden und ein störungsfreier Betrieb der Geräte sind nur bei der Verwendung von Originalgeräteteilen gewährleistet. Es darf ausschließlich Originalzubehör verwendet werden. Bei Schäden, die durch Verwendung von Fremdzubehör oder Fremdverbrauchsmaterial entstehen, bestehen keine Gewährleistungsansprüche.

Die Geräte wurden so entwickelt und konstruiert, dass Gefährdungen durch die bestimmungsgemäße Anwendung weitgehend ausgeschlossen sind. Dennoch sind die folgenden Sicherheitsmaßnahmen zu beachten, um Restgefährdungen auszuschließen.

- Die CETONI GmbH weist für den Betrieb der Geräte auf die Betreiberverantwortung hin. Beim Betrieb der Geräte sind die gültigen Gesetze und Vorschriften am Einsatzort zu beachten! Im Interesse eines sicheren Arbeitsablaufes sind Betreiber und Anwender für die Einhaltung der Vorschriften verantwortlich.
- Die Geräte dürfen nicht als Medizinprodukt oder für medizinische Zwecke verwendet werden.
- Der Anwender hat sich vor jeder Anwendung der Geräte von deren Funktionssicherheit und ordnungsgemäßem Zustand zu überzeugen.
- Der Anwender muss mit der Bedienung der Geräte und der Software vertraut sein.
- Vor der Inbetriebnahme sind Geräte und Leitungen auf Beschädigung zu überprüfen. Beschädigte Leitungen und Steckvorrichtungen müssen sofort ersetzt werden.
- Die Verlegung aller Kabel ist so durchzuführen, dass keine Stolpergefahr besteht!
- Die Berührung jeglicher bewegter Teile an den Geräten ist während des Betriebes zu unterlassen. Es besteht Quetschgefahr!
- Der Betrieb der Geräte in explosiver Atmosphäre oder mit explosionsgefährlichen Stoffen ist verboten!
- Tragen Sie bei Montagearbeiten am Gerät eine Schutzbrille, wenn Sie mit ätzenden, heißen oder anderweitig gefährlichen Substanzen arbeiten.
- Transport, Lagerung oder Betrieb der Geräte unter 0°C mit Wasser in den Fluidkanälen kann Schäden an den Geräten verursachen.

### <span id="page-10-0"></span>3.2.5 Maßnahmen zum sicheren Betrieb

#### **3.2.5.1 ELEKTROMAGNETISCHE AUSSENDUNGEN**

Die peRISYS Schlauchpumpen sind für den Gebrauch in allen Einrichtungen geeignet, die unmittelbar an ein öffentliches Versorgungsnetz angeschlossen sind, das auch Gebäude versorgt, die zu Wohnzwecken benutzt werden.

#### **3.2.5.2 ESD-ENTLADUNG**

Fußböden sollten aus Holz, Beton oder Keramikfliesen bestehen. Wenn der Fußboden mit synthetischem Material versehen ist, muss die relative Luftfeuchte mindestens 30% betragen.

#### **3.2.5.3 ELEKTRISCHE STÖRGRÖßEN**

Die Qualität der Versorgungsspannung sollte der einer typischen Geschäfts- oder Krankenhausumgebung entsprechen.

#### **3.2.5.4 MAGNETISCHE STÖRGRÖßEN**

Netzleitungen, auch anderer Geräte, nicht in Nähe der Geräte und ihrer Kabel verlegen. Mobile Funkgeräte dürfen in keinem geringeren Abstand zu den Geräten, einschließlich ihrer Leitungen, verwendet werden als dem empfohlenen Schutzabstand!

#### <span id="page-10-1"></span>3.2.6 Sicherheitseinrichtung am System

Das System kann im Notfall jederzeit am Netzschalter des Basismoduls (Wippschalter an der Gehäuseseite) ausgeschaltet werden, es treten dadurch keine Beschädigungen am Gerät auf.

### <span id="page-10-2"></span>3.2.7 Zustand der Geräte

Trotz der einwandfreien Verarbeitung der Geräte kann es im Einsatz zu Beschädigungen kommen. Führen Sie deshalb vor jeder Benutzung eine Sichtprüfung der genannten Komponenten durch. Achten Sie dabei insbesondere auf gequetschte Kabel, beschädigte Schläuche, deformierte Stecker. Sollten Sie eine Beschädigung feststellen, so verzichten Sie bitte auf die Benutzung und informieren Sie umgehend die CETONI GmbH, welche Ihre Geräte schnellstmöglich wieder in einen betriebsfähigen Zustand versetzt. Versuchen Sie auf keinen Fall, selbst Reparaturen an den Geräten durchzuführen.

## <span id="page-11-0"></span>3.3 Gewährleistung und Haftung

Die vorliegenden Geräte haben unser Haus in einwandfreiem Zustand verlassen. Das Öffnen der Geräte ist nur dem Hersteller gestattet. Erfolgt eine Öffnung durch nicht autorisierte Personen, so erlöschen damit sämtliche Garantie- und Haftungsansprüche, insbesondere Schadensersatzansprüche durch eventuelle Personenschäden.

Die Dauer der Gewährleistung beträgt 1 Jahr, gerechnet vom Tag der Lieferung. Sie wird durch ausgeführte Gewährleistungsarbeiten weder verlängert noch erneuert.

Die CETONI GmbH betrachtet sich für die Geräte im Hinblick auf Sicherheit, Zuverlässigkeit und Funktion nur verantwortlich, wenn Montage, Neueinstellungen, Änderungen, Erweiterungen und Reparaturen durch die CETONI GmbH oder durch eine dazu ermächtigte Stelle ausgeführt werden, und wenn die Geräte in Übereinstimmung mit der Gebrauchsanweisung verwendet werden.

Die peRISYS Schlauchpumpen entsprechen den zugrunde gelegten sicherheitstechnischen Normen. Für angegebene Schaltungen, Verfahren, Namen, Softwareprogramme und Geräte sind alle Schutzrechte vorbehalten.

# <span id="page-12-0"></span>4 Erstinbetriebnahme

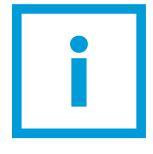

**WICHTIG**. Bitte lesen Sie dieses Handbuch und das zugehörige Software-Handbuch aufmerksam und vollständig durch, bevor Sie Ihre peRISYS Schlauchpumpe in Betrieb nehmen.

Um eine störungsfreie Erstinbetriebnahme zu gewährleisten, muss folgende Reihenfolge eingehalten werden. Die einzelnen Schritte werden in den nachstehenden Abschnitten näher erläutert.

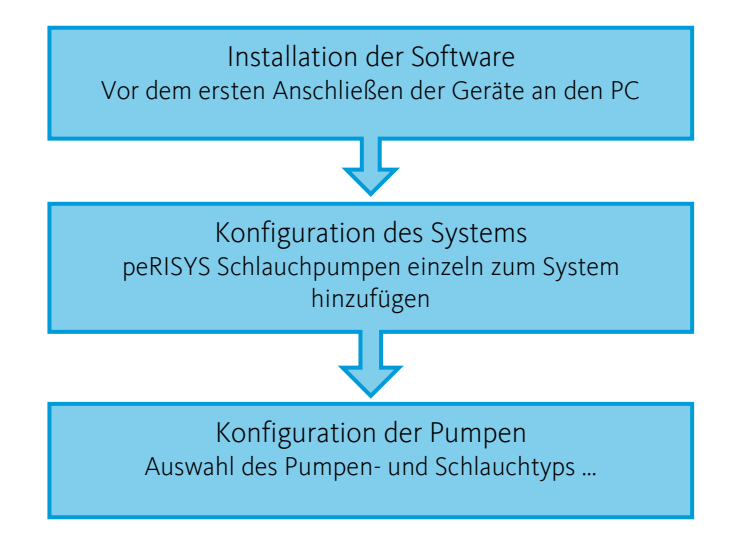

### <span id="page-12-1"></span>4.1 Installation der Software

Vor dem Anschließen des Systems müssen Sie die mitgelieferte Software und Treiber installieren. Das Vorgehen wird im zugehörigen Software-Handbuch beschrieben, welches Sie auf der zum Lieferumfang gehörenden CD bzw. dem USB-Stick finden.

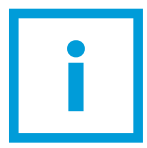

**WICHTIG**. Installieren Sie die Software + Gerätetreiber, wie im Software-Handbuch beschrieben, bevor Sie Ihr Gerät über USB mit dem PC verbinden.

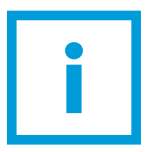

**WICHTIG**. Deaktivieren Sie den Standby- / Ruhemodus Ihres PCs, um Fehlfunktionen zu vermeiden.

## <span id="page-13-0"></span>4.2 Konfiguration des Systems

Stellen Sie Ihr System, vorerst ohne die Geräte zu verbinden, in der gewünschten Reihenfolge auf einer festen, ebenen Fläche auf.

### <span id="page-13-1"></span>4.2.1 Anschließen des Basismoduls

Verbinden Sie den USB-Anschluss des Basismoduls (USB Typ B) mit einem freien USB-Anschluss Ihres PCs (USB Typ A), nachdem Sie die Software und die Gerätetreiber installiert haben. Mit dem mitgelieferten Kaltgerätekabel wird das Basismodul an eine Netzsteckdose angeschlossen. Das Gerät kann an Wechselspannungen von 90 bis 264 V und 47 bis 63Hz betrieben werden.

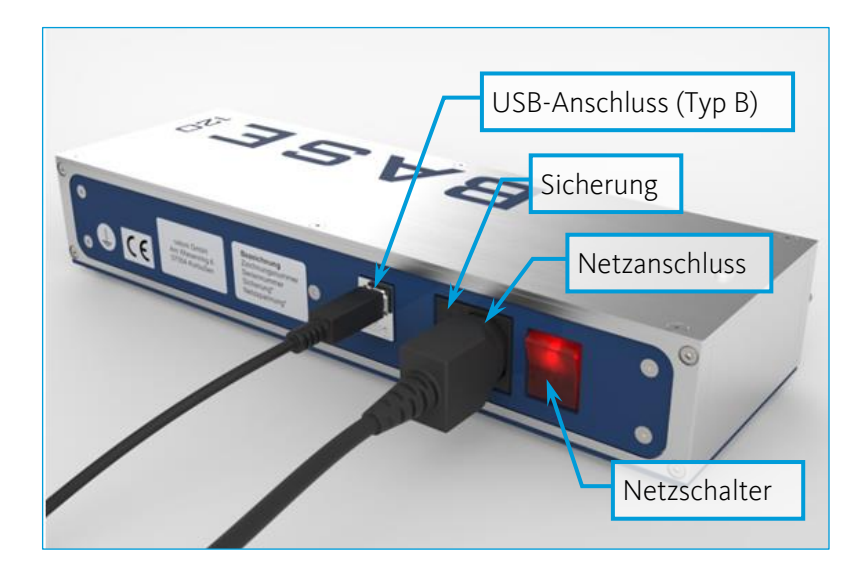

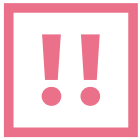

**VORSICHT**. Verletzungsgefahr durch beschädigte Leitungen und Stecker! Überprüfen Sie Gerät und Leitungen auf Beschädigungen! Nehmen Sie das Gerät niemals mit beschädigten Leitungen und Steckvorrichtungen in Betrieb! Verwenden Sie ausschließlich Kabel aus dem Lieferumfang.

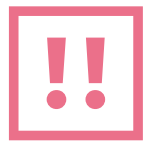

**VORSICHT**. Stolpergefahr durch Anschluss- und Verbindungskabel! Verlegen Sie die Kabel so, dass keinerlei Stolpergefahr besteht!

Um das Gerät einzuschalten und in Betrieb zu nehmen, betätigen Sie den Netzschalter. Bei eingeschaltetem Gerät sollte der Ein-/ Aus-Schalter leuchten. Ist dies nicht der Fall, so stellen Sie sicher, dass die Geräteanschlussleitung kontaktschlüssig mit dem Gerät und der Netzsteckdose verbunden ist.

### <span id="page-14-0"></span>4.2.2 Anschließen der peRISYS Schlauchpumpen

Vor der ersten Verwendung müssen die Module einzeln über die Software konfiguriert werden. Das genaue Vorgehen ist im Software-Handbuch beschrieben und wird im Folgenden nur grob umrissen:

Jedes Modul (z.B. Ihre peRISYS Schlauchpumpe) muss einzeln mit dem Basismodul verbunden, konfiguriert und wieder entfernt werden. Wenn alle Module konfiguriert sind, kann das System zusammengesteckt werden.

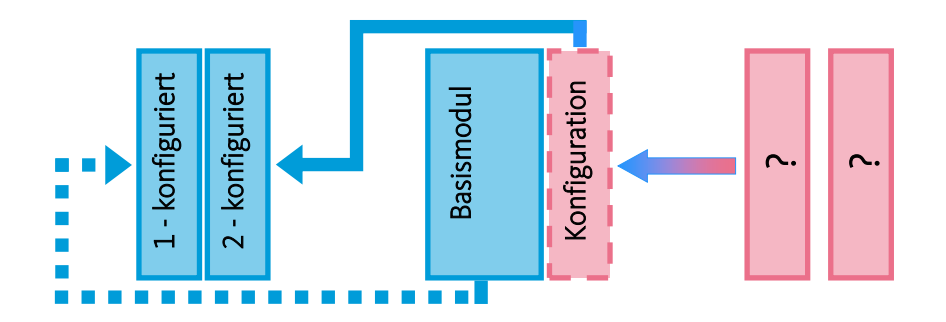

Im Folgenden wird das mechanische Anschließen der peRISYS Schlauchpumpe erklärt. Um eine einwandfreie Funktion des Gesamtsystems zu gewährleisten, lesen und befolgen Sie bitte den entsprechenden Abschnitt im zugehörigen Software-Handbuch, bevor Sie weitere Module anschließen!

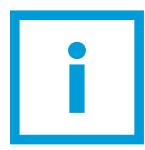

**WICHTIG**. Bitte lesen und befolgen Sie den entsprechenden Abschnitt im zugehörigen Software-Handbuch, bevor Sie weitere Geräte anschließen.

Schalten Sie das Basismodul des Systems, an das Sie die peRISYS Schlauchpumpe anschließen möchten aus. Stecken Sie nun das Interconnectkabel in die Ausgangsbuchse des Moduls, an das die peRISYS Schlauchpumpe angeschlossen werden soll (die kann wie auf dem folgenden Bild auch das Basismodul sein). Das andere Ende des Interconnectkabels verbinden Sie mit dem linken Anschluss auf der Ruchauchpumpe angeschlossen werden soll (die kann wie auf sein). Das andere Ende des Interconnectkabels verbinden Rückseite der peRISYS Schlauchpumpe.<br>Rückseite der peRISYS Schlauchpumpe.

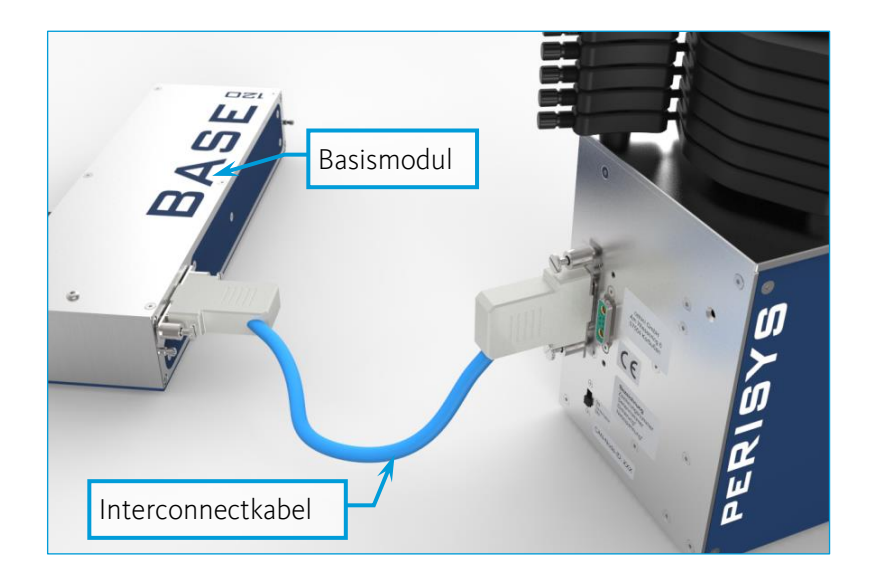

Wenn die peRISYS Schlauchpumpe das letzte Modul im System ist, schalten Sie den mit *"Terminator"* beschrifteten Schiebeschalter auf *"ON"*, andernfalls kann es zu Störungen der Datenkommunikation kommen.

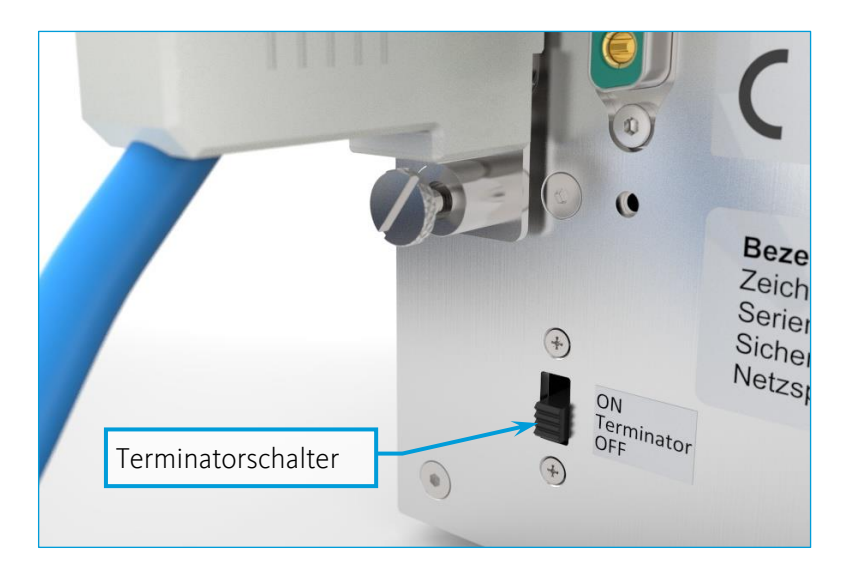

**WICHTIG**. Wenn eine PeriSYS Schlauchpumpe das letzte Modul im System ist, schalten Sie den "Terminator" auf "ON", andernfalls kann es zu Störungen der Datenkommunikation kommen.

Wenn Sie hingegen weitere Module anschließen möchten, lassen Sie den Schalter auf *"OFF"* stehen und schließen sie die Module mittels Interconnectkabel an die Ausgangsbuchse an.

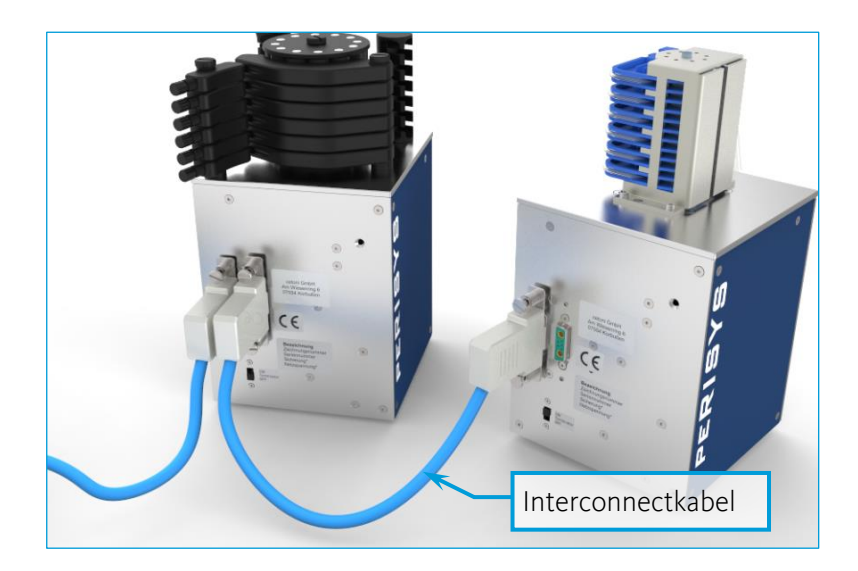

## <span id="page-16-0"></span>4.3 Konfiguration der Pumpe

Zur Konfiguration der PeriSYS Schlauchpumpen gehören unter anderem die Auswahl des Pumpentyps und die Auswahl sowie das Einlegen von Schläuchen.

Alle notwendigen Information zu technischen Daten und der hardwareseitigen Bedienung und Konfiguration der PeriSYS Schlauchpumpen finden Sie in den folgenden Abschnitten dieses Handbuchs.

Wenn Handlungen in der Software nötig sind, wird an entsprechender Stelle auf das zugehörige Software-Handbuch verwiesen. Dort finden Sie auch viele zusätzliche wichtige und hilfreiche Informationen.

## <span id="page-17-0"></span>5 peRISYS Schlauchpumpen

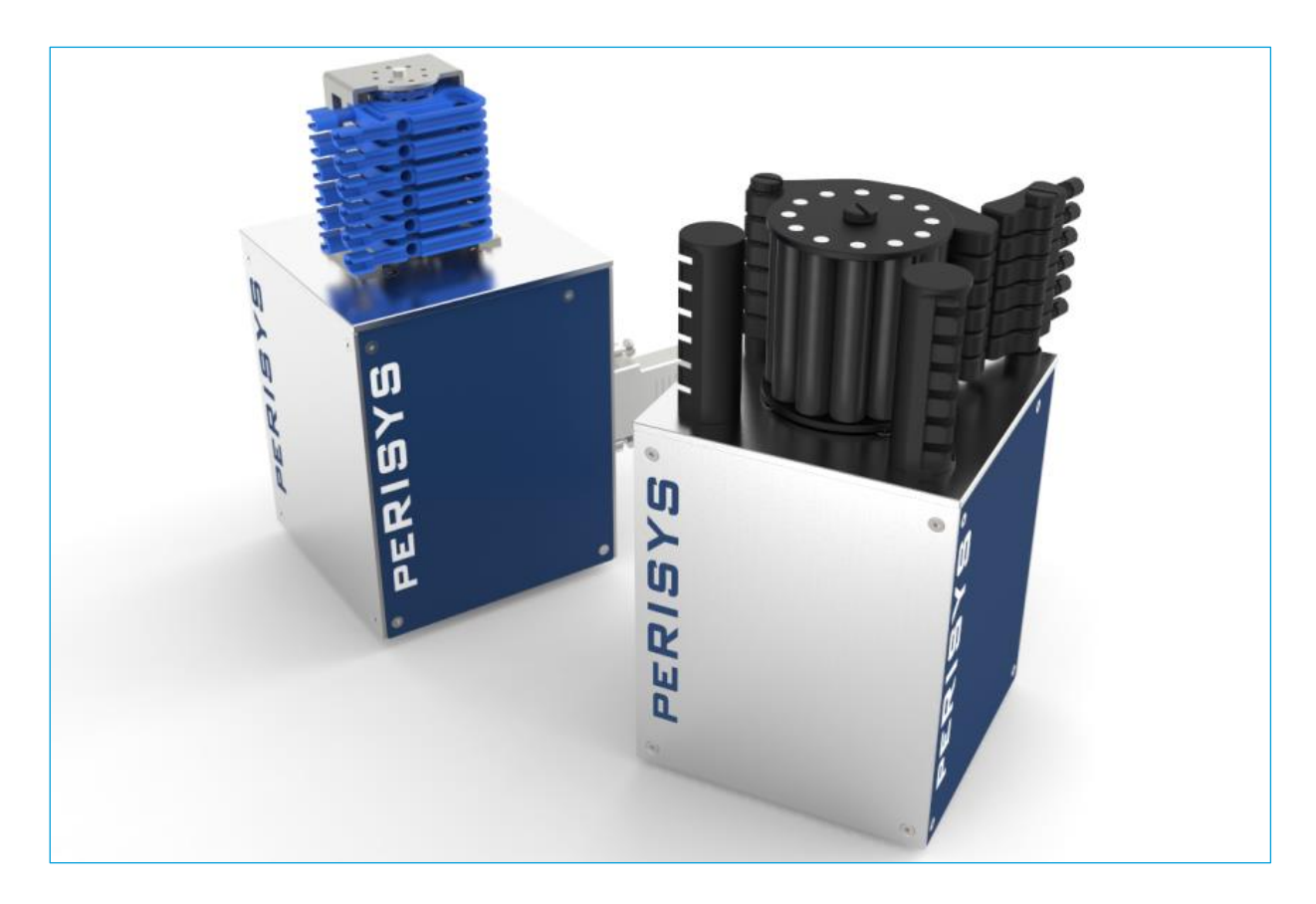

### <span id="page-17-1"></span>5.1 Technische Daten

### <span id="page-17-2"></span>5.1.1 Mechanische Daten

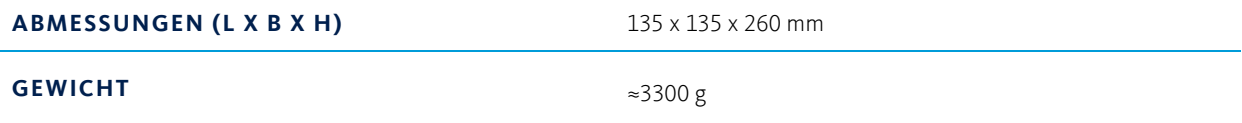

### <span id="page-17-3"></span>5.1.2 Elektrische Daten

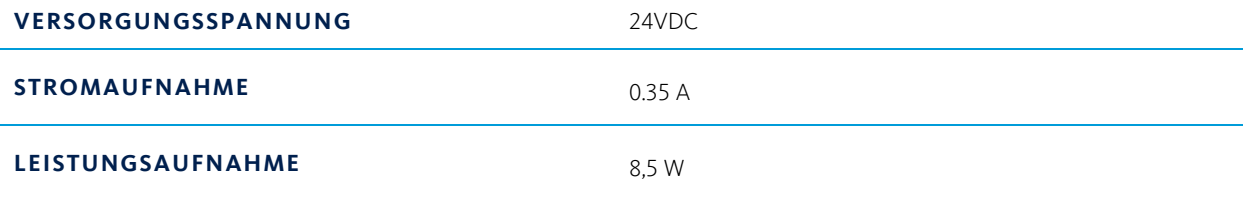

### <span id="page-18-0"></span>5.1.3 Schnittstellen

**CAN** 1 Mbit/s

### <span id="page-18-1"></span>5.1.4 Umgebungsbedingungen

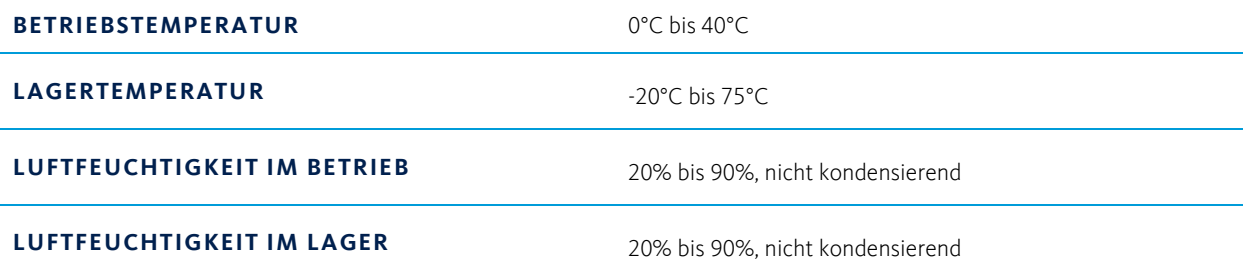

### <span id="page-18-2"></span>5.1.5 Dosierung

**DREHANZAHL MAX.** 60 Umdrehungen/min

### <span id="page-19-0"></span>5.1.6 Dosierleistungen

Die Drehzahl der peRISYS Schlauchpumpen lässt sich zwischen 0,075 - 60 Umdrehungen pro Minute einstellen. Die resultierenden Flussraten sind vom Material und den Abmessungen des verwendeten Schlauches abhängig. Auch der Gegendruck, die Viskosität des dosierten Mediums und die Betriebsdauer des Schlauches beeinflussen den Volumenstrom.

Die folgende Tabelle zeigt die zu erwartenden Flussraten (pro Minute) für peRISYS I und S in Verbindung mit typischen Schlauchgrößen (Referenzwerte basieren auf Messungen ohne Gegendruck mit Aqua dest.).

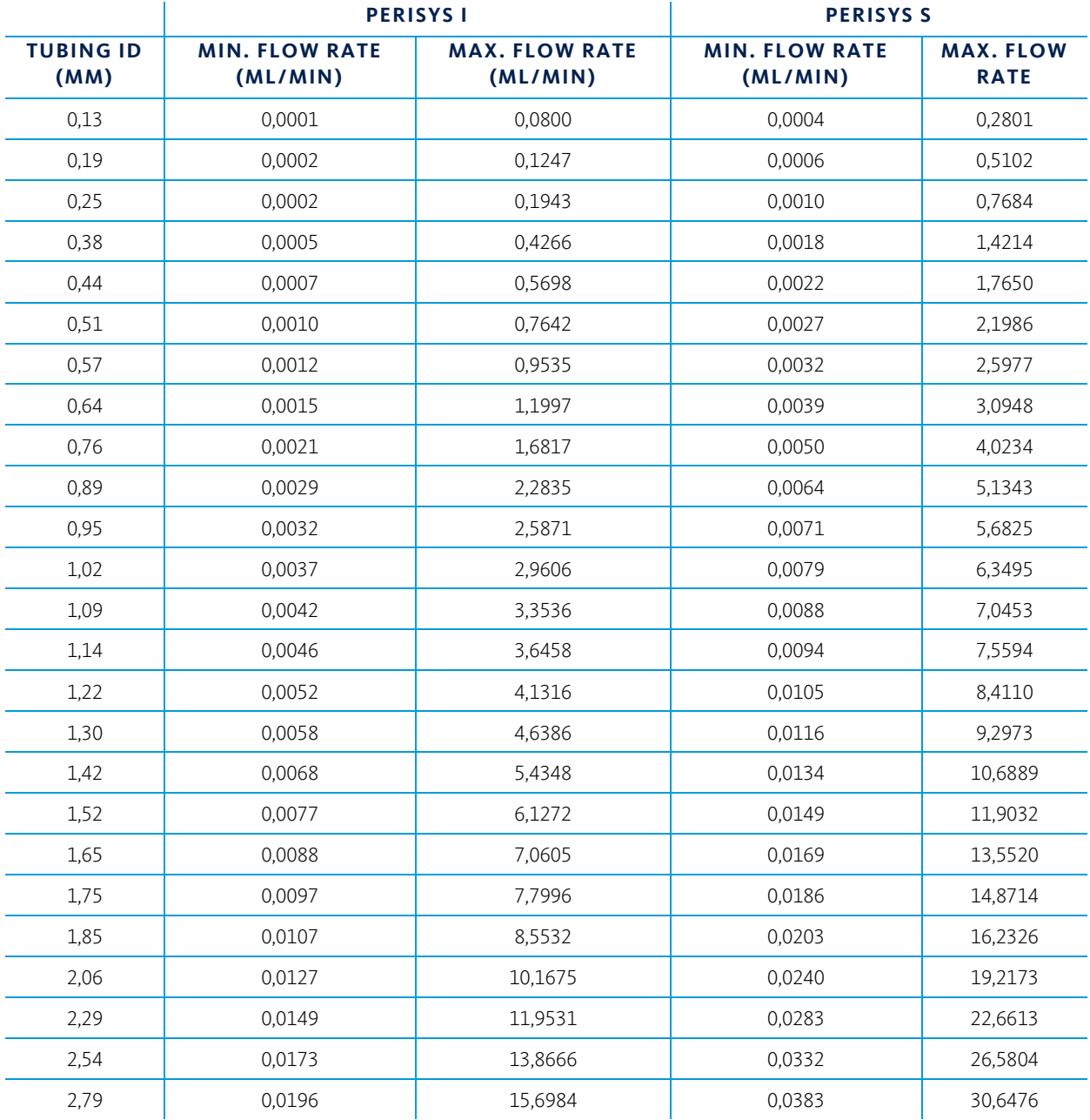

Daten können je nach Umgebungsbedingungen variieren

## <span id="page-20-0"></span>5.2 Transport und Lagerung

Verwenden Sie für Transport und Versand der Module die Originalverpackung. Beachten Sie für die Lagerung die Angaben aus Kapitel [5.1.4.](#page-18-1)

## <span id="page-20-1"></span>5.3 Wartung und Pflege

Das Gerät ist bei bestimmungsgemäßem Gebrauch wartungsfrei. Sollte es trotzdem zu Problemen kommen, die Sie nicht selber beheben können, oder die ein Öffnen des Gerätes erfordern, wenden Sie sich bitte an die CETONI GmbH, um das weitere Vorgehen zu klären. Das Gerät darf nur durch die CETONI GmbH oder durch sie autorisiertes Servicepersonal geöffnet werden. Andernfalls erlischt der Garantie- und Gewährleistungsanspruch.

Auf Störungen im Zusammenhang mit der Bediensoftware wird im Software-Handbuch näher eingegangen.

Wischen Sie das Gerät mit einem feuchten, nicht nassen Tuch ab, so dass keine Flüssigkeit ins Gerät tropfen kann. Bei stärkeren Verschmutzungen können Sie auch etwas Spülmittel oder Alkohol verwenden.

## <span id="page-20-2"></span>5.4 Bedienung der Hardware

Schließen Sie ihre peRISYS Schlauchpumpe wie im Abschnitt [4.2.2](#page-14-0) und im Software-Handbuch beschrieben an Ihr Basismodul / System an.

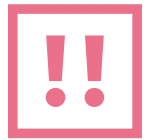

**VORSICHT**. Die Berührung jeglicher bewegter Teile am Gerät ist während des Betriebs zu unterlassen. Es besteht Quetschgefahr!

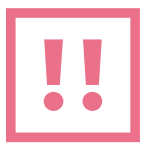

**VORSICHT**. Achten Sie darauf, dass keine Körperteile wie Finger, Haare, usw. oder Schmuck sowie lose Gegenstände wie Kabel, Schläuche usw. in den rotierenden Pumpenkopf gelangen.

Der Antrieb und die Steuerung der peRISYS Schlauchpumpen sind Entwicklungen der CETONI GmbH. So ist eine komfortable Einbindung in bestehende neMESYS und Qmix Systeme möglich.

Beim Pumpenkopf haben wir uns jedoch entschlossen, auf bestehende und weit verbreitete Systeme zurückzugreifen und Produkte von Ismatec (1) und Spetec (2) einzusetzen. Entsprechend können auch auf die umfangreichen Schlauchprogramme dieser Hersteller verwendet werden.

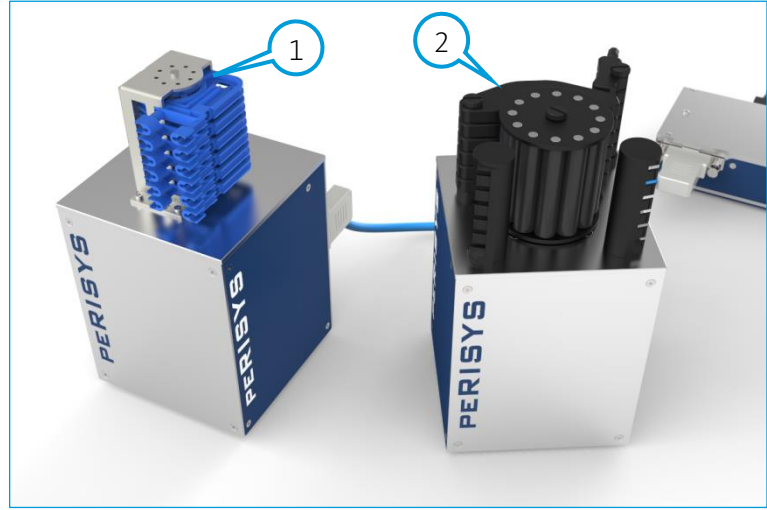

Pumpenkopf Ismatec und Spetec

Die Bestückung der beiden Pumpenköpfe mit Schläuchen wird in den folgenden Abschnitten erklärt:

### <span id="page-21-0"></span>5.4.1 Schläuche montieren – peRISYS-I

Der Ismatec Pumpenkopf funktioniert mit sogenannten Schlauchkassetten. Der Pumpenkopf kann mit bis zu sechs Kassetten bestückt werden. Jede Kassette kann mit einem anderen Schlauch ausgestattet werden. Die Schläuche müssen zwei Stopper aufweisen.

Stecken Sie einen der Stopper in die entsprechende Aufnahme an der Kassette. Legen Sie anschließend den Schlauch um die Kassette, ohne ihn dabei zu verdrehen und stecken Sie den zweiten Stopper in die zweite Aufnahme der Kassette. Wenn sie fertig sind, sollte es aussehen wie die Kassette links im Bild.

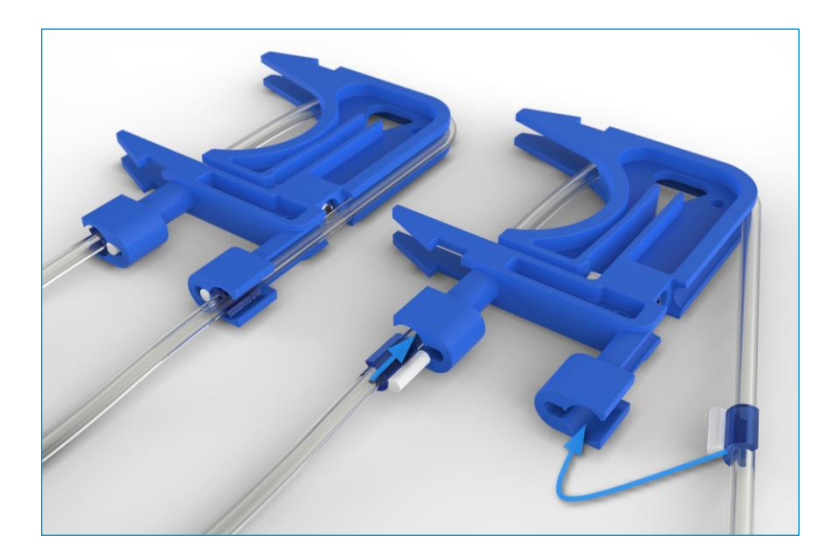

#### Kassetten

Anschließend können Sie die Kassetten auf dem Pumpenkopf einklicken. Hängen Sie dafür eine Fixierlasche ein (1) und drücken Sie die Kassette auf den Pumpenkopf, bis auch die zweite Lasche (2) einrastet.

Wie herum Sie die Kassette montieren, ist Ihnen überlassen. So können Sie entscheiden, in welche Richtung die Schläuche abgehen sollen.

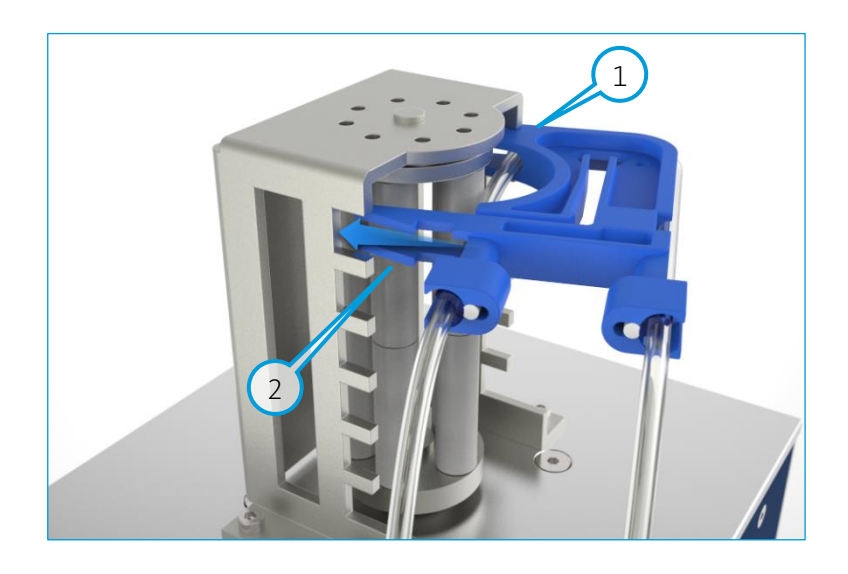

Ebenso verfahren Sie mit den übrigen Kassetten.

Sollten Sie nicht alle sechs Kanäle mit Schläuchen bestücken wollen, montieren Sie an diesen Stellen leere Kassetten, um ein ungewolltes Berühren des rotierenden Rollenkopfes zu verhindern. Ist der Pumpenkopf voll bestückt, können Sie die Pumpe in Betrieb nehmen.

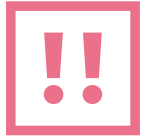

**VORSICHT**. Bestücken Sie ungenutzte Kanäle mit leeren Kassetten, um Berührungen des rotierenden Rollenkopfes zu verhindern und so das Verletzungsrisiko zu minimieren.

Beim Einsatz neuer Schläuche kann es anfangs vorkommen, dass die Pumpe nicht fördert. Benetzen Sie in einem solchen Fall den Schlauch und lassen Sie die Pumpe etwa 15 – 30 Minuten mit eingesetztem Schlauch laufen.

Außerdem lassen sich die Kassetten über eine Einstellschraube auf verschiedene Schlauchdurchmesser und Wandstärken anpassen. Wenn Sie die Schraube mit einem 2,5 mm Innensechskantschlüssel im Uhrzeigersinn leicht einschrauben, erhöht sich der Druck auf den Schlauch. Dies ist bei dünnen Schläuchen sinnvoll. Bei dicken Schläuchen sollten Sie die Schraube etwas herausdrehen. Je stärker der Schlauch komprimiert wird, umso schneller verschleißt er auch. Drehen Sie die Schraube also nicht weiter ein als nötig.

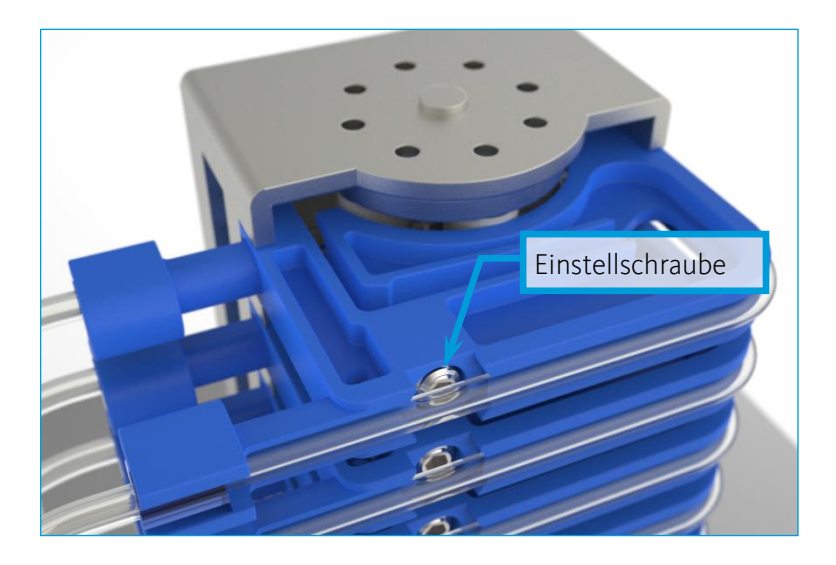

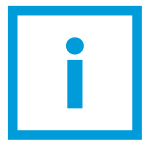

**WICHTIG**. Um den Verschleiß des Schlauches nicht unnötig zu erhöhen, sollten Sie die Einstellschraube nur so weit wie nötig einschrauben.

Um eine Kassette aus dem Pumpenkopf zu entnehmen, drücken Sie die Fixierlasche so weit ein, dass Sie die Kassette herausdrücken können.

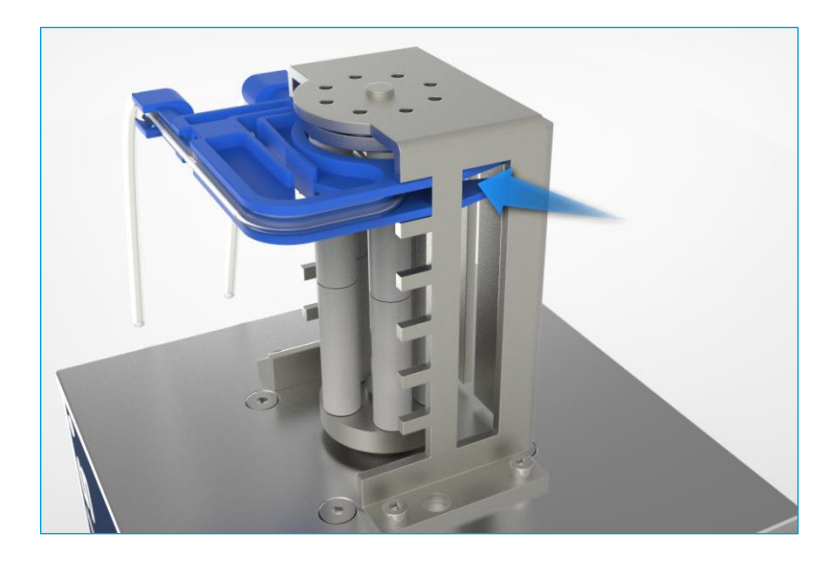

Ersatzkassetten sind bei Ismatec unter der Bestellnummer IS 10365 verfügbar.

### <span id="page-24-0"></span>5.4.2 Schläuche montieren – peRISYS-S

Beim Spetec Pumpenkopf werden die Schläuche durch Anpressbügel gegen die Rollen gedrückt. Um einen Schlauch einzulegen, schwenken Sie das Druckstück im Uhrzeigersinn zur Seite und klappen den Anpressbügel auf.

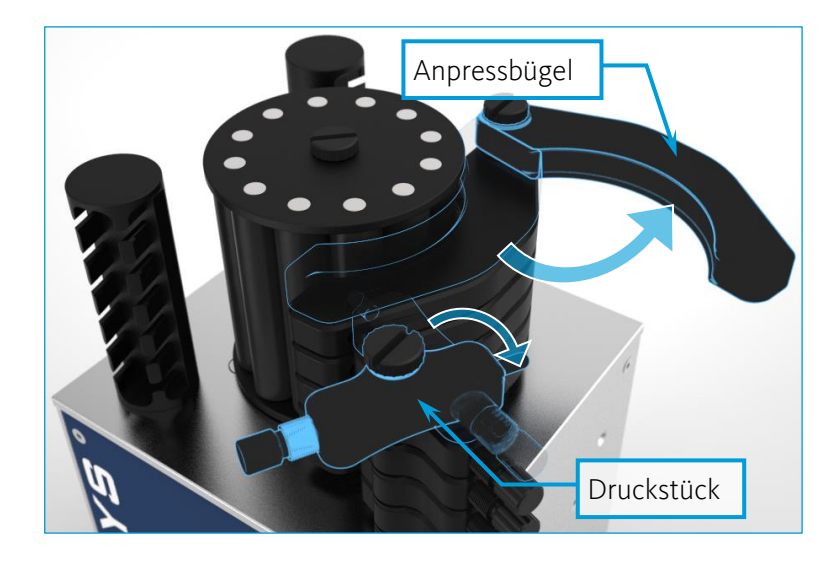

Der Spetec Pumpenkopf ist für die Verwendung von Schläuchen mit zwei Stoppern konzipiert. Auf dem Gerät befinden sich zwei Säulen mit je zwei Kammleisten. Hängen Sie einen Stopper in eine Kammleiste einer der Säulen ein. Führen Sie den Schlauch dann ohne ihn zu verdrehen um den Rollenkopf und hängen Sie den zweiten Stopper in eine Kammleiste der zweiten Säule ein. Die verschiedenen Kammleisten ermöglichen den Einsatz von Schläuchen mit unterschiedlichen Stopperabständen.

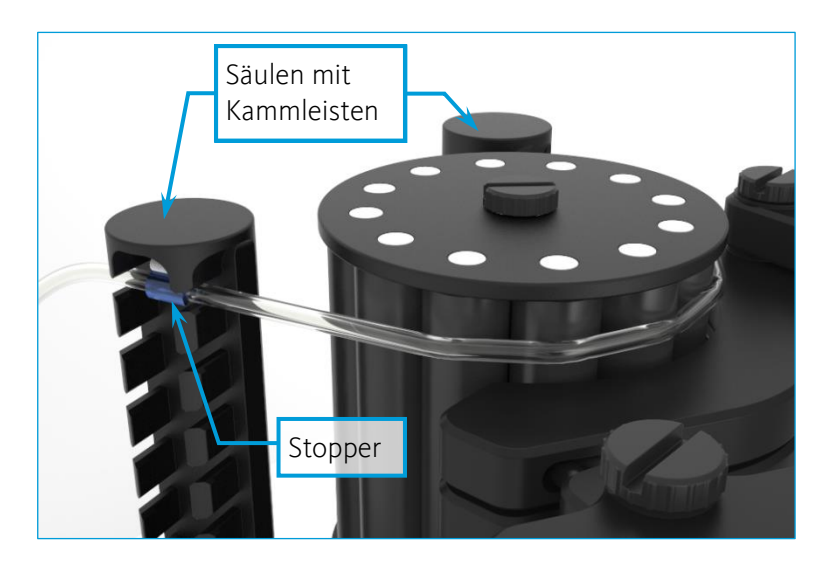

Wenn Sie den Schlauch eingelegt haben, schließen Sie den Anpressbügel und schwenken Sie das Druckstück wieder in die geschlossene Position.

Beim Einsatz neuer Schläuche kann es anfangs vorkommen, dass die Pumpe nicht fördert. Benetzen Sie in einem solchen Fall den Schlauch und lassen Sie die Pumpe etwa 15 – 30 Minuten mit eingesetztem Schlauch laufen.

Über Einstellschrauben an den Druckstücken lassen sich die einzelnen Kanäle außerdem auf verschiedene Schlauchdurchmesser und Wandstärken anpassen. Wenn Sie die Einstellschraube im Uhrzeigersinn leicht einschrauben, erhöht sich der Druck auf den Schlauch. Dies ist bei dünnen Schläuchen sinnvoll. Bei dicken Schläuchen sollten Sie die Schraube etwas herausdrehen. Je stärker der Schlauch komprimiert wird, umso schneller verschleißt er auch. Drehen Sie die Schraube also nicht weiter ein als nötig.

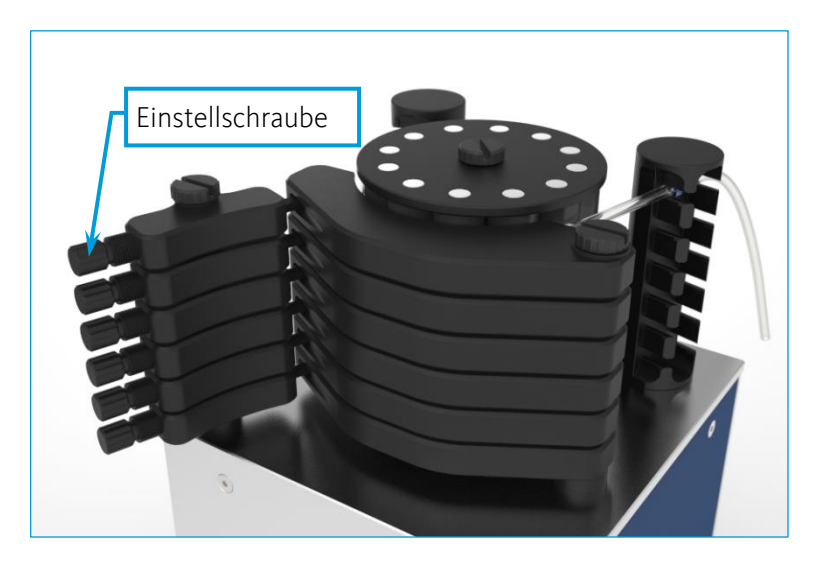

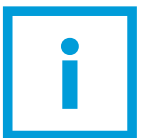

**WICHTIG**. Um den Verschleiß des Schlauches nicht unnötig zu erhöhen, sollten Sie die Einstellschraube nur so weit wie nötig einschrauben.

# <span id="page-26-0"></span>6 Entsorgung

Schicken Sie Ihre Altgeräte bitte an die CETONI GmbH zurück. Diese wird sich um die fachgerechte Entsorgung gemäß Elektro- und Elektronikgerätegesetz kümmern.

Bitte dekontaminieren Sie das Gerät vor der Rücksendung, falls nötig, und legen die ausgefüllte Dekontaminationserklärung bei.